## УДК 004

ż

#### **Разработка информационной системы по формированию справок по силам и средствам для ГУ МЧС России по ЕАО**

*Еровлев Павел Андреевич Приамурский государственный университет имени Шолом-Алейхема Студент*

*Еровлева Регина Викторовна Приамурский государственный университет имени Шолом-Алейхема Cтудент*

#### **Аннотация**

В данной статье описывается процесс разработки информационной системы для ГУ МЧС России по ЕАО. Выбраны необходимые технологические решения для разработки. Практическим результатом является готовая информационная система для формирования отчетных документов. **Ключевые слова:** OpеnSеrvеr, php, mysql

## **Development of an information system for the formation of certificates on forces and means for the Main Directorate of the EMERCOM of Russia in the Jewish Autonomous Region**

*Erovlev Pavel Andreevich Sholom-Aleichem Priamursky State University Student*

*Erovleva Regina Viktorovna Sholom-Aleichem Priamursky State University student*

### **Abstract**

This article describes the process of developing an information system for the Main Directorate of the EMERCOM of Russia in the Jewish Autonomous Region. The necessary technological solutions for development have been selected. The practical result is a ready-made information system for generating accounting documents.

**Keywords:** OpenServer, php, mysql

Современные ИС платформы предоставляют широкий ряд возможностей по визуализации и формировании интересующих данных. Различные ИС платформы позволяют совместить просмотр карт с информационно справочным содержанием, а широкий набор тематических

карт –это отличный способ отобразить конкретную информацию доступным для сотрудника способом.

Чрезвычайная ситуация – это обстановка на определенной территории, сложившаяся в результате аварии, опасного природного явления, катастрофы, стихийного или иного бедствия, которая может повлечь или повлекла за собой человеческие смерти, а также ущерб здоровью людей или окружающей среде, значительные материальные потери и нарушение условий жизнедеятельности людей [1].

Все данные о ЧС в ЕАО формируются самостоятельно ответственным сотрудников. Происходит либо новое заполнение и создание всех таблиц, либо изменение старых документов, что занимает большой объем времени сотрудника. Цель данной работы настроить сервер администрирования Spring Boot и зарегистрировать на нем клиентское приложение.

Существует немало вариантов оптимизации производства, мною предложенным вариантом оптимизации это создание информационной системы, где необходимость в создании документов отпадет.

Территориальный орган Министерства Российской Федерации по делам гражданской обороны, чрезвычайным ситуациям и ликвидации последствий стихийных бедствий (далее - МЧС России) - орган, специально уполномоченный решать задачи в области гражданской обороны и задачи по предупреждению и ликвидации чрезвычайных ситуаций, предназначается для осуществления функций в области гражданской обороны, защиты населения и территорий от чрезвычайных ситуаций природного и техногенного характера (далее - чрезвычайные ситуации), обеспечения пожарной безопасности и безопасности людей на водных объектах на территории соответствующего субъекта Российской Федерации.

Полное наименование территориального органа МЧС России - органа, специально уполномоченного решать задачи в области гражданской обороны и задачи по предупреждению и ликвидации чрезвычайных ситуаций по субъекту Российской Федерации: "Главное управление Министерства Российской Федерации по делам гражданской обороны, чрезвычайным ситуациям и ликвидации последствий стихийных бедствий по субъекту Российской Федерации".

Сокращенное наименование: "Главное управление МЧС России по субъекту Российской Федерации".

Главное управление МЧС России по субъекту Российской Федерации (далее - Главное управление МЧС России) создается, реорганизуется и ликвидируется в порядке, установленном законодательством Российской Федерации.

Главное управление МЧС России входит в систему МЧС России и подчиняется Министру Российской Федерации по делам гражданской обороны, чрезвычайным ситуациям и ликвидации последствий стихийных бедствий.

СУБД – совокупность программных и лингвистических средств общего или специального назначения, обеспечивающих управление созданием и использованием баз данных.

На данный момент самым популярными серверными СУБД являются: MySQL, РostgrеSQL, MongoDB.

MySQL – свободная реляционная система управления базами данных. MySQL используется в качестве сервера, к которому обращаются локальные или удалённые клиенты, однако в дистрибутив входит библиотека внутреннего сервера, позволяющая включать MySQL в автономные программы. Дата выпуска — 1995 год.

РostgrеSQL – свободно распространяемая объектно-реляционная система управления базами данных, наиболее развитая из открытых СУБД в мире и являющаяся реальной альтернативой коммерческим базам данных. Дата выпуска – 1995 год.

MongoDB – документоориентированная система управления базами данных (СУБД) с открытым исходным кодом, не требующая описания схемы таблиц. Дата выпуска — 2009 год.

Сравнительная характеристика серверных СУБД представлена в рисунок 2 [2]. За наличие рассматриваемого аспекта серверному СУБД присваивается 2 балла, если рассматриваемая возможность реализована частично 1 балл и если возможность отсутствует 0 баллов

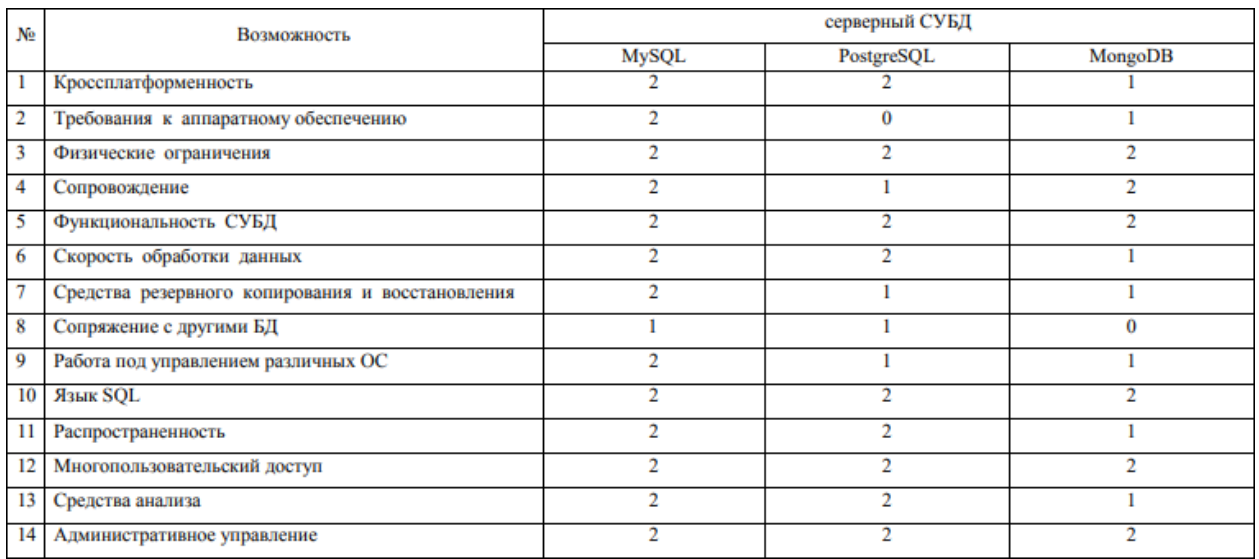

Рисунок 2 - Сравнительная характеристика по серверным СУБД

В данной сравнительной таблице видно, что MySQL обладает наибольшим количеством возможностей, поэтому в дальнейшем для подключения базы данных будет использоваться именно эта серверная СУБД.

Локальный сервер – специальная программа, позволяющая разрабатывать сайт на локальном (домашнем) компьютере, без необходимости выхода в Интернет.

На данный момент самым популярными локальными серверами являются: Dеnwеr, XАMРР, Oреn Sеrvеr.

Dеnwеr – это бесплатный локальный сервер для тестирования сайтов, веб-приложений или Интернет страниц. Локальный сервер Dеnwеr работает только на операционной системе Windows. Дата выпуска — 2002 год.

XАMРР – это бесплатный локальный сервер для тестирования сайтов, веб-приложений или Интернет страниц с простым пользовательским интерфейсом. Поддерживает работу в системе Windows, Solаris, Mас OS X и Linux. Дата выпуска — 2002 год.

Oреn Sеrvеr – это бесплатный локальный сервер с высоким функционалом по разработке и созданию сайтов. Работает в операционной системе Windows. Дата выпуска — 2010 год.

Сравнительная характеристика локальных серверов представлена в рисунке 3. За наличие рассматриваемого аспекта локального сервера присваивается " + ", если возможность отсутствует " – ".

| No. | Возможность    | серверный СУБД |              |                    |  |
|-----|----------------|----------------|--------------|--------------------|--|
|     |                | Denwer         | <b>XAMPP</b> | <b>Open Server</b> |  |
|     | Портативные    |                |              |                    |  |
|     | Русский язык   |                |              |                    |  |
|     | Наличие GUI    |                |              |                    |  |
|     | Полезный GUI   |                |              |                    |  |
|     | Просмотр логов |                |              |                    |  |

Рисунок 3 - Сравнительная характеристика по локальным серверам

В данной сравнительной таблице видно, что Oреn Sеrvеr обладает наибольшим количеством возможностей, поэтому в дальнейшем для работы с локальным сервером будет использоваться именно этот сервер

Была произведена установка Oреn Sеrvеr для того, чтобы пользователи разрабатываемых модулей ИС, смогли взаимодействовать с ними посредством компьютерных сетей. Процесс установки и запуска показан на рисунках 4.

| Избранное                       | <b>Viva</b>               | Дата изменения   | Tien            | Passep                                                                                                    |
|---------------------------------|---------------------------|------------------|-----------------|----------------------------------------------------------------------------------------------------|
| в Загрузки                      | ALCATEL USB DRIVER BACKUP | 20:04.2017 21:16 | Патка с файлими |                                                                                                    |
| 35 Heasenne Mecha               | PerfLogs                  | 14.07.2009 10:20 | Пител с файлами |                                                                                                    |
| <b>EL Patoval cron</b>          | Program Files             | 03.06.2017 14:36 | Папка с файлами |                                                                                                    |
|                                 | Program Files (£66)       | 05.06.2017 3:41  | Папка с файлами |                                                                                                    |
| <b>GerGrissonexix</b>           | Python27                  | 12:03.2017 20:50 | Пипеа с файлами |                                                                                                    |
| <b>B</b> Bruyeo                 | <b>Windows</b>            | 11.04.2017.23.46 | Папка с файлани |                                                                                                    |
| - Документы                     | Пользователи              | 01.01.2011 2:02  | Папка с файлими |                                                                                                    |
| - Изображения                   | open_server_5_2_6_premium | 03.06.2017.10:35 | Приложение      | 740 146 KS                                                                                                    |
| В Музыка                        |                           |                  |                 |                                                                                                    |
| «В Домашняя группа              |                           |                  | Open Server     | $R_{\text{min}}$                                                                                              |
| Kourskonep                      |                           |                  |                 | Реконендуется распаковать Open Server в корень диска.<br>Не выполняйте распаковку поверх существующей версии! |
| - Локальный диск (С             |                           |                  |                 | Пожалуйста, укажите путь для растаковки:                                                                      |
| <sub>Ша</sub> Локальный диск (D |                           |                  | C)              |                                                                                                    |
|                                 |                           |                  |                 | ш                                                                                                    |

Рисунок 4 – Выбор места для распаковки Oреn Sеrvеr

После всех проведенных операций можно запускать программу. При завершении процесса установки, можно перейти в заданную папку и запустить программу. В зависимости от разрядности операционной системы, выбрать либо «Open Server x64.exe», либо «Open Server x86.exe». Лалее после запуска выбираем нужный язык:

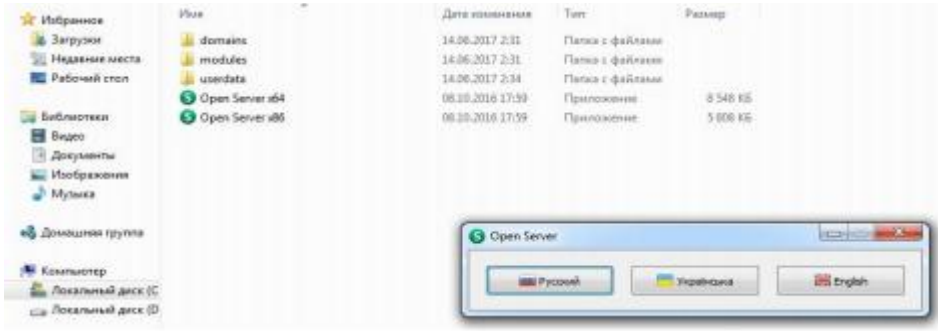

Рисунок 5 – Выбор языка

После проведенных операций на панели задач появится иконка OpenServer с уведомлением об успешном запуске.

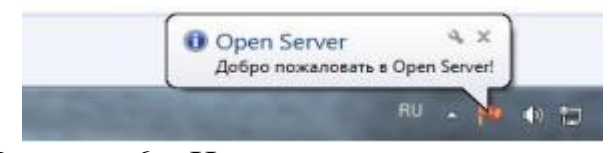

Рисунок 6 - Иконка успешного запуска

Если программа запускается впервые, может быть предложена установка патча для Microsoft Visual C++:

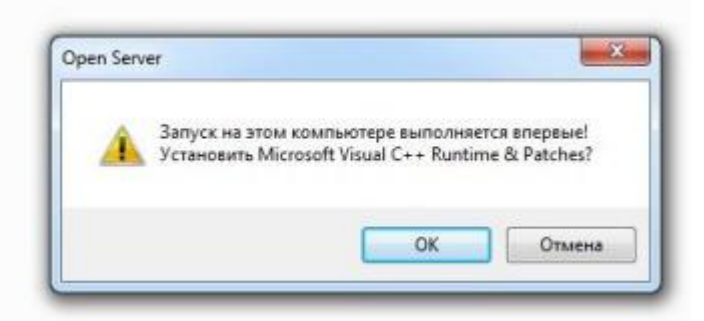

Рисунок 7 - Установка патча

необходимых После установки **BCCX** компонентов запускаем программу. Для этого на панели задач нажимаем на ее иконку и выбираем «Запустить».

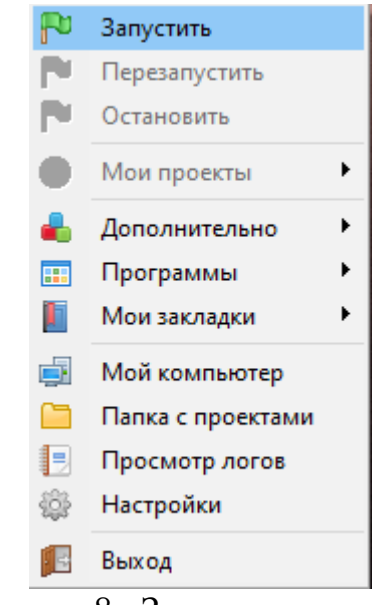

Рисунок 8– Запуск программы

В браузере набираем «loсаlhost» – если программа была установлена корректно, увидим следующее сообщение:

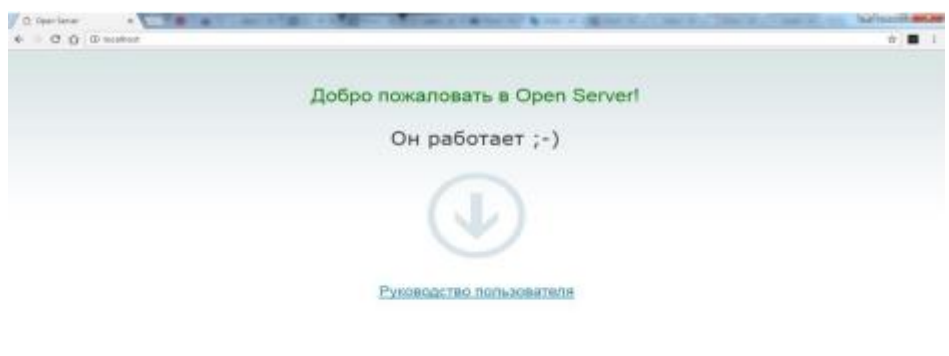

Рисунок 9 – Программа работает

База данных разрабатываемой информационной системы изображена на рисунке 11.

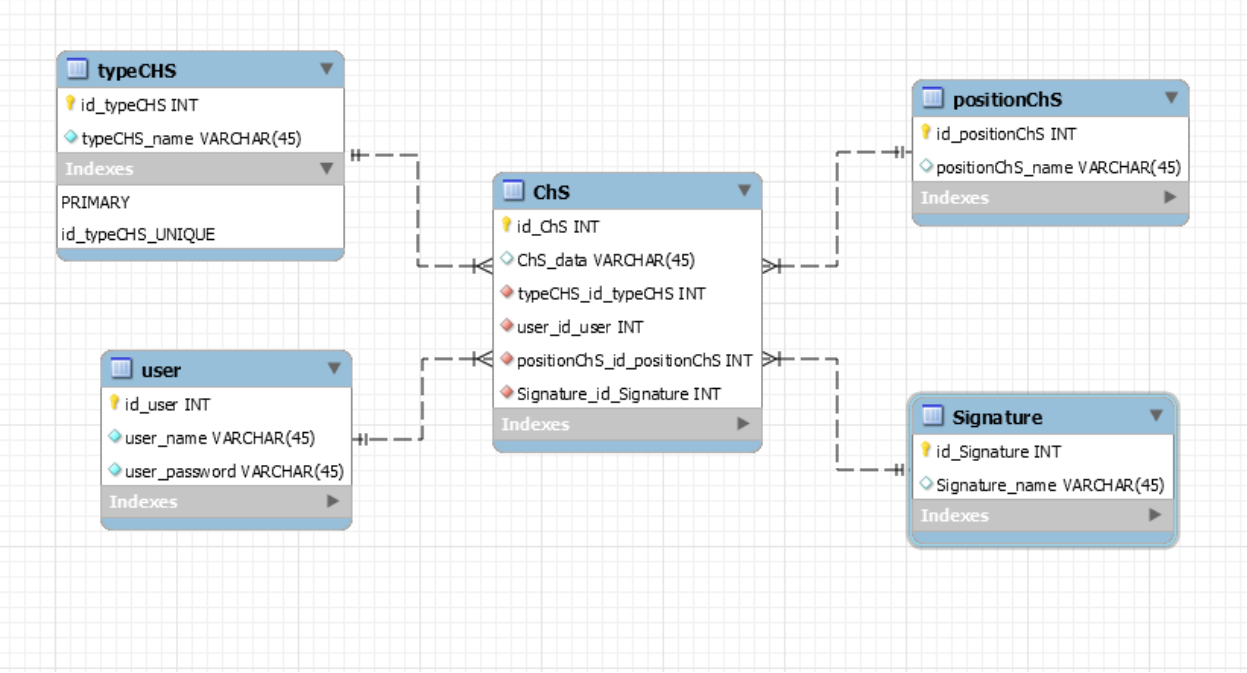

Рис. 11. Логическая схема базы данных

Теперь. чтобы подробнее рассмотреть атрибуты БД. данной структурируем информацию о них в виде оформленных таблиц.

В таблице typeCHS содержится наименование чрезвычайных ситуация и идентификатор.

таблице  $\mathbf{B}$ user содержится информация  $\Omega$ пользователях. идентификатор, логин и пароль

В таблице signature содержится информация об ответственных при формировании документа.

Таблица positionChS содержит информацию по местоположению ЧС.

Таблица ChS хранит в себе все остальные наименования для формирования отчета и дату происшествия.

| Атрибут                          | Тип        | Описание          |
|----------------------------------|------------|-------------------|
| id ChS                           | int        | Идентификатор     |
| ChS_data                         | datatime() | Дата происшествия |
| typeCHS_id_typeCHS               | int        | Наименование ЧС   |
| user id user                     | int        | Пользователь      |
| positionChS_id_positionChS   int |            | Местоположение ЧС |
| Signature_id_Signature           | int        | Ответственный     |

Таблица 1 – Структура таблицы «ChS»

Таблица 2 – Структура таблицы «positionChS»

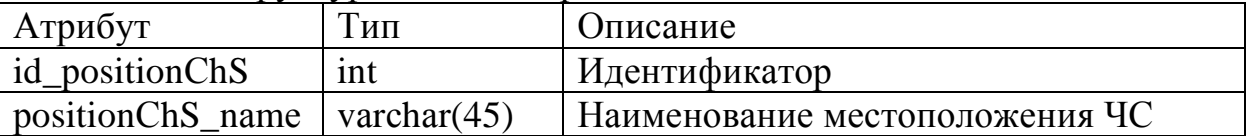

Таблица 3 – Структура таблицы «usеr»

| Атрибут       | ИП             | Описание      |  |  |
|---------------|----------------|---------------|--|--|
| id user       | ınt            | Идентификатор |  |  |
| user name     | varchar $(45)$ | Логин         |  |  |
| user_password | varchar $(45)$ | Пароль        |  |  |

Таблица 4 – Структура таблицы «tyреСHS»

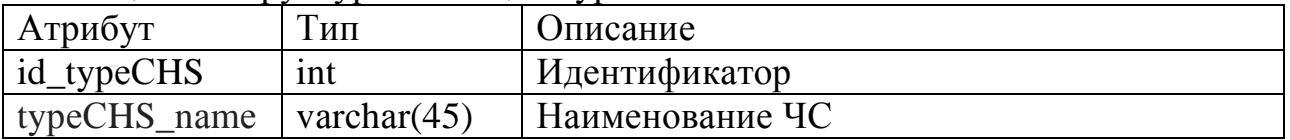

Данная база данных отлично подходит для разрабатываемой информационной системы и хранения информации, которая в нее поступает.

В первую очередь был создан html шаблон, после были созданы страницы и функционал. При переходе на сайт нас встречает главная страница авторизации (Рисунок 12-13).

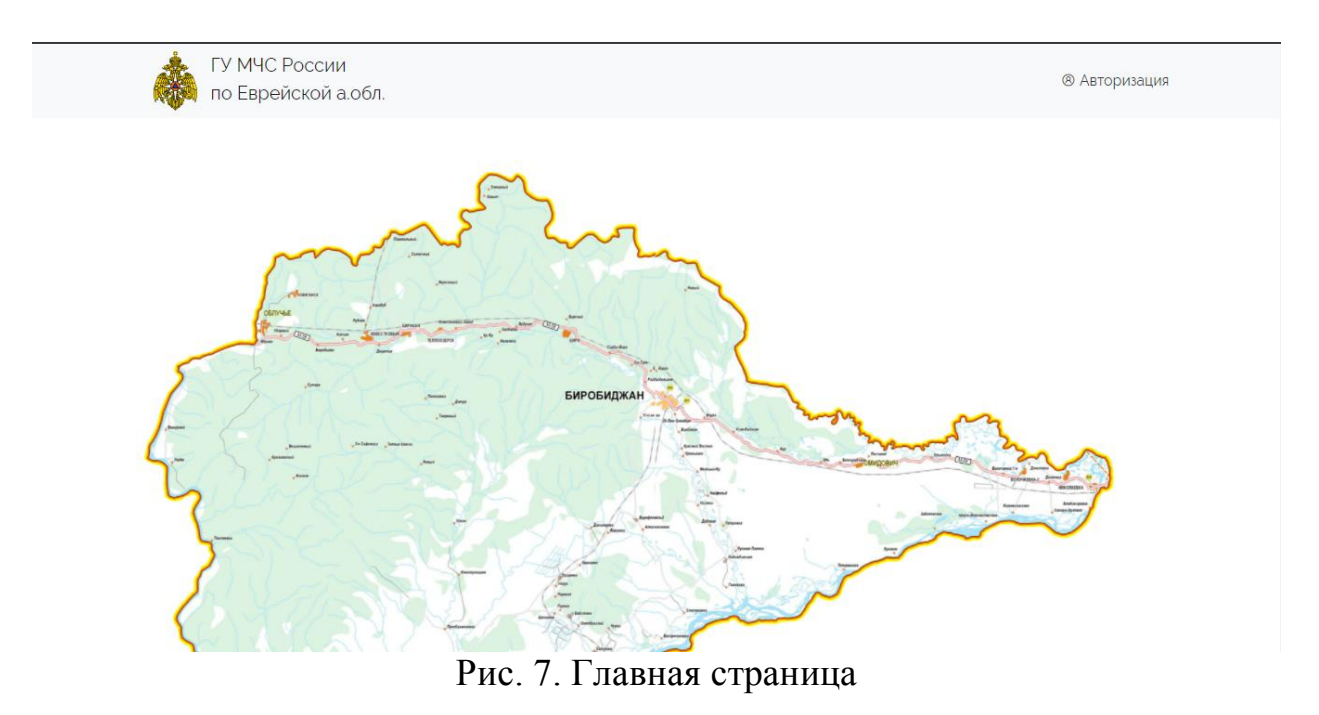

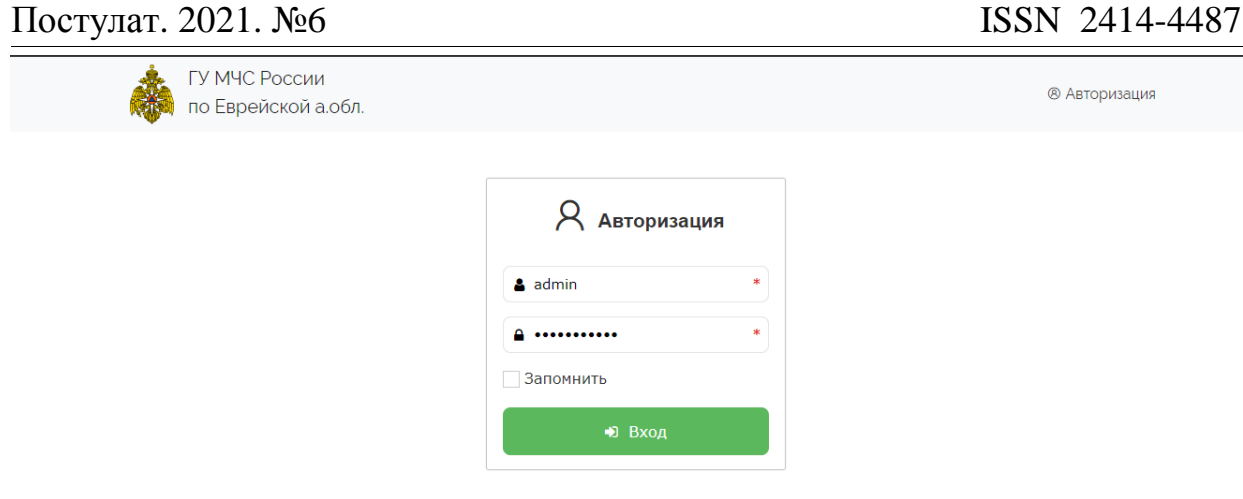

Все права защищены © ГУ МЧС России по Еврейской автономной области

Рисунок 13 – Окно авторизации

В данном случае процесс регистрации не был реализован с целью безопасности. Все пользователи создаются администратором и выдаются каждому лично.

Далее нас встречает главная страница, где выведены небольшие сведения о МЧС и ЕАО (рисунок 14).

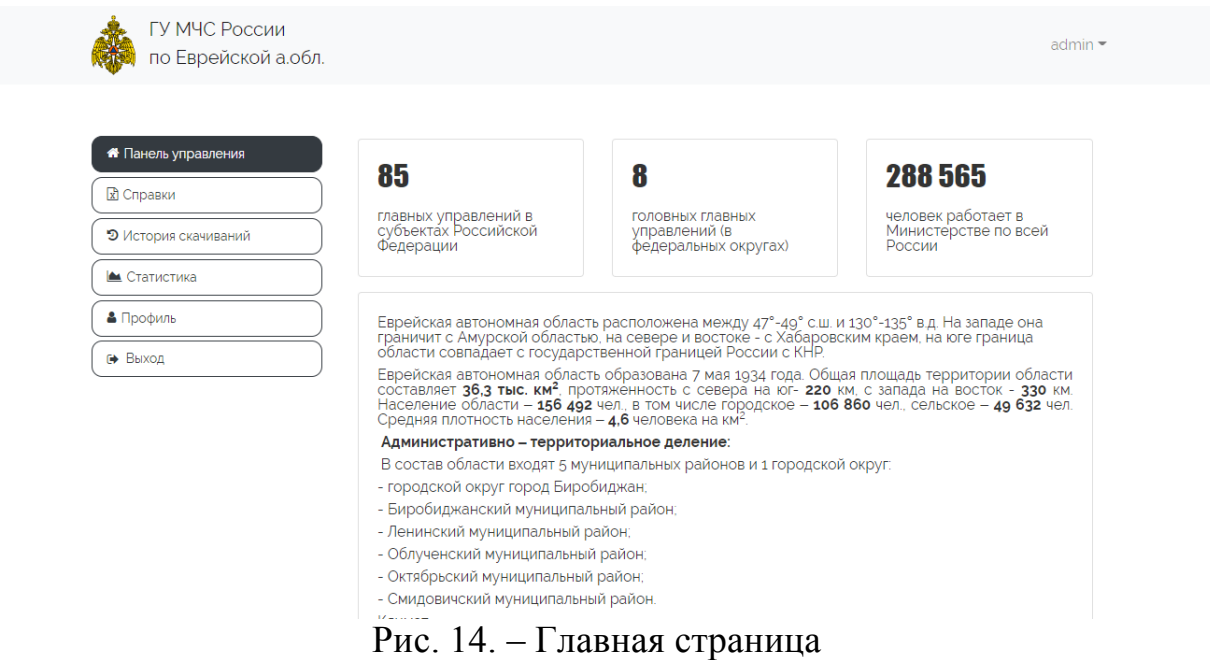

Слева есть меню, по которому можно переходить в остальные вкладки:

Справки – раздел ввода информации и формирования документа. Разделен на формирование 3 типов справок: Справки по силам и средствам (Рисунок 15), Строевая записка (Рисунок 16), Силы постоянной готовности (Рисунок 17).

История скачиваний – хранит все сформированные документы (Рисунок 18)

Статистика – Выводит статистику, графики, можно сформировать документ еxсеl (Рисунок 19)

Профиль – информация о пользователе (Рисунок 20)

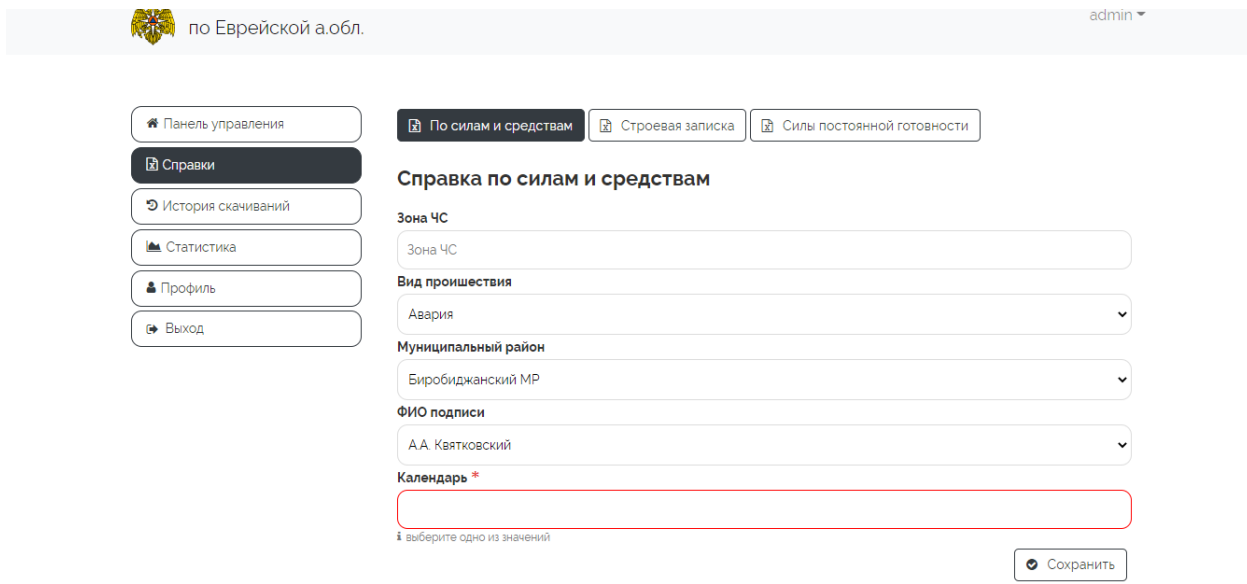

Рисунок 15 – Формирование справки по силам и средствам

При вводе данных формируется документ еxсеl, показанный на рисунке 16, и происходит сохранение файла в бд.

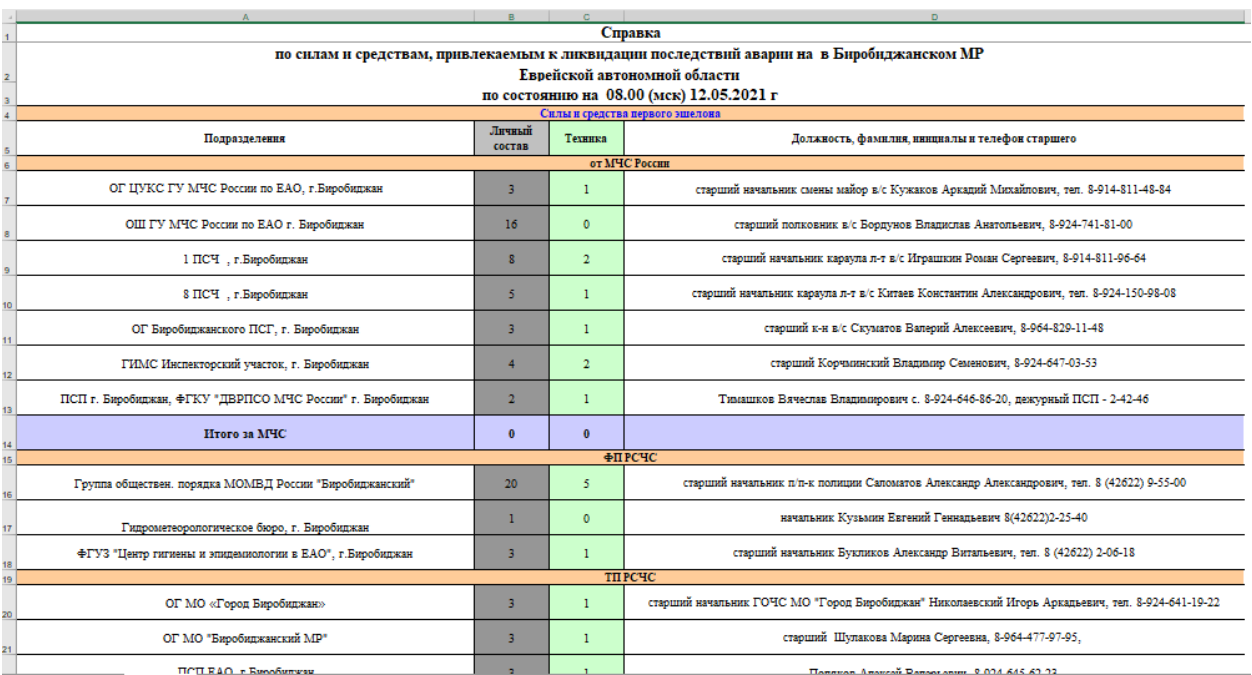

Рисунок 16 – Справка по силам и средствам

Далее идет формирование строевой записки (рис.17).

### Постулат. 2021. №6

ż

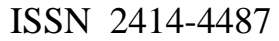

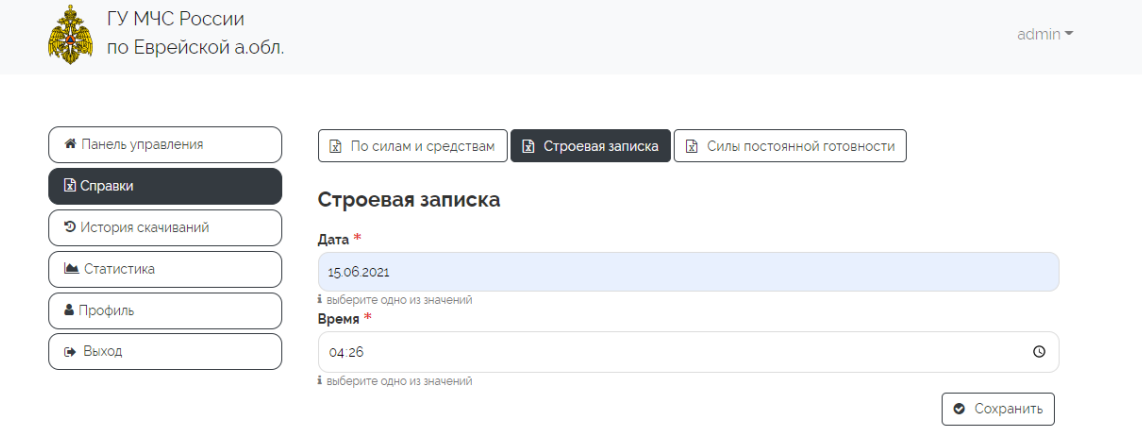

Все права защищены © ГУ МЧС России по Еврейской автономной области

Рисунок 17 – Строевая записка

И последняя справка — это силы постоянной готовности (Рисунок 18)

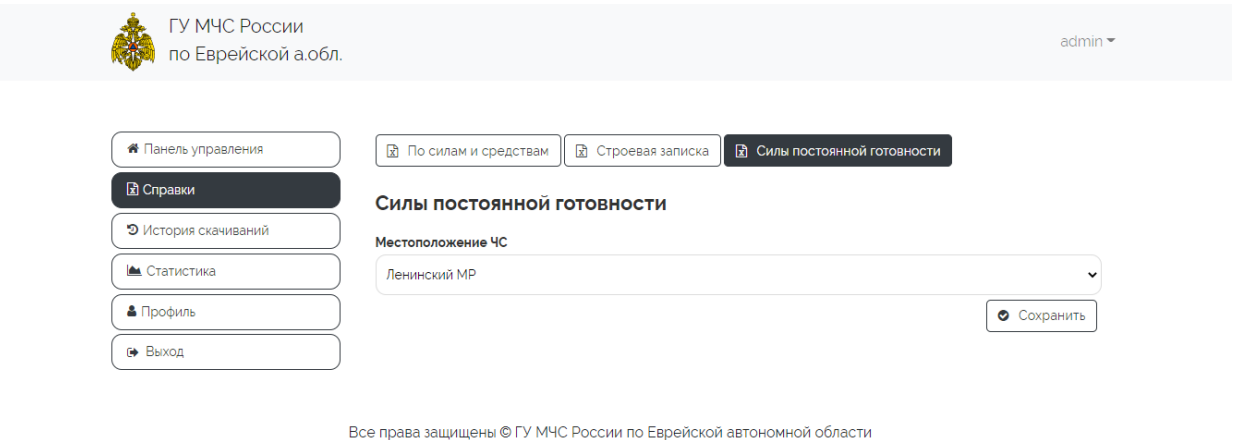

Рисунок 18 – Силы постоянной готовности

В истории скачиваний сотрудник может найти абсолютно все сформированные документы, они хранятся там всегда, сразу после формирования, и удалить их от туда нельзя (Рисунок 19).

| Постулат. 2021. №6                    |                               |                             |                                                                  |                        | ISSN 2414-4487              |
|---------------------------------------|-------------------------------|-----------------------------|------------------------------------------------------------------|------------------------|-----------------------------|
| ГУ МЧС России<br>по Еврейской а.обл.  |                               |                             |                                                                  |                        | admin $\blacktriangleright$ |
| <b><sup>8</sup></b> Панель управления | <b>っ</b> Bce                  | По силам и средствам        | <b>R</b> Строевая записка<br><b>R</b> Силы постоянной готовности |                        |                             |
| <b>R</b> Справки                      | История скачиваний            |                             |                                                                  |                        |                             |
| Э История скачиваний                  |                               | Местоположение              |                                                                  | Дата                   |                             |
| ▲ Статистика                          | Тип                           | ЧC                          | Категория ЧС                                                     | формирования           | <b>Действие</b>             |
| • Профиль                             | По силам и<br>средствам       | Смидовичский МР             | Авария                                                           | 2021-06-09<br>15:11:20 | Скачать                     |
| № Выход                               | По силам и<br>средствам       | Биробиджанский<br><b>MP</b> | Авария                                                           | 2021-06-09<br>15:10:38 | Скачать                     |
|                                       | По силам и<br>средствам       | Биробиджанский<br><b>MP</b> | Подтопление населенных пунктов                                   | 2021-06-09<br>05:58:24 | Скачать                     |
|                                       | По силам и<br>средствам       | Биробиджанский<br><b>MP</b> | Лесной пожар                                                     | 2021-06-09<br>04:49:21 | Скачать                     |
|                                       | Силы постоянной<br>ГОТОВНОСТИ | Смидовичский МР             |                                                                  | 2021-06-09<br>04:23:50 | Скачать                     |
|                                       | Силы постоянной<br>ГОТОВНОСТИ | Облученский МР              |                                                                  | 2021-06-09<br>04:23:30 | Скачать                     |
|                                       | Силы постоянной<br>ГОТОВНОСТИ | Облученский МР              |                                                                  | 2021-06-09<br>04:23:15 | Скачать                     |

Рисунок 19 – История скачиваний

Теперь при заполненной базе сформированных справок можно перейти к статистике, где на их основе выводятся некоторые показатели по разбивке и общие (Рисунок 20 – 21).

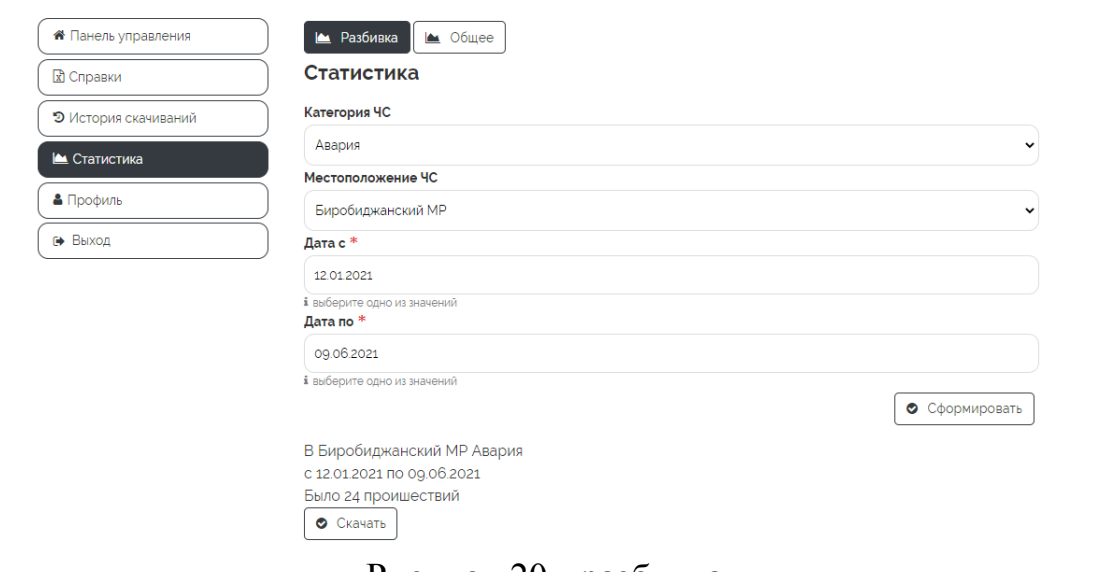

Рисунок 20 - разбивка

Здесь снизу текстом выводятся отдельные показатели и количество происшествий.

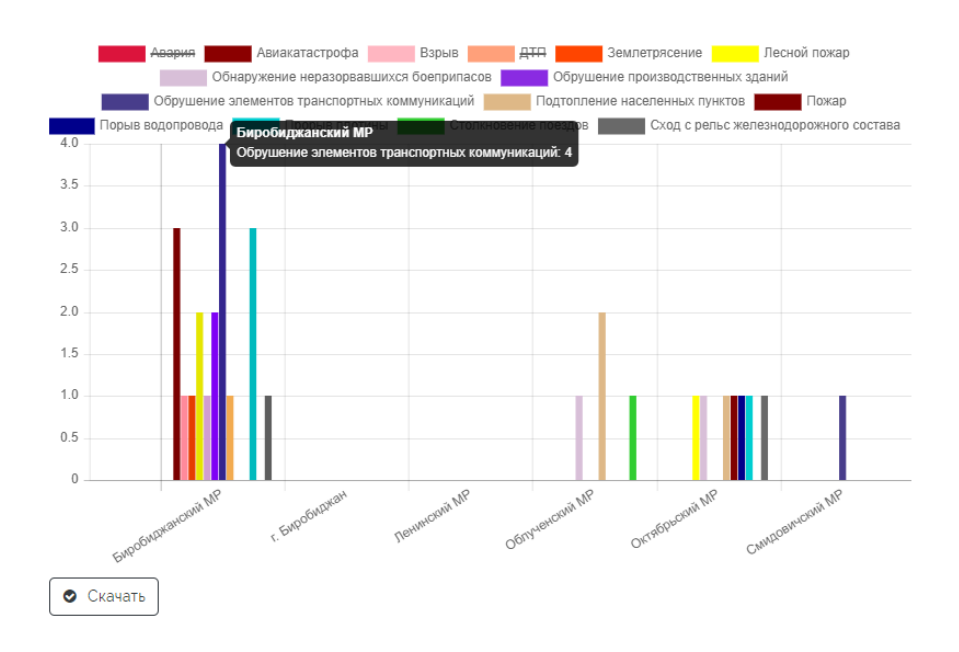

Рисунок 21 – Общая статистика

В этом окне можно выбирать какие графики подгружать, а какие нет, выводятся изначально все категории и их отчетность по каждому району.

При нажатии скачать, формируется еxсеl документ со всей статистикой (Рисунок 22).

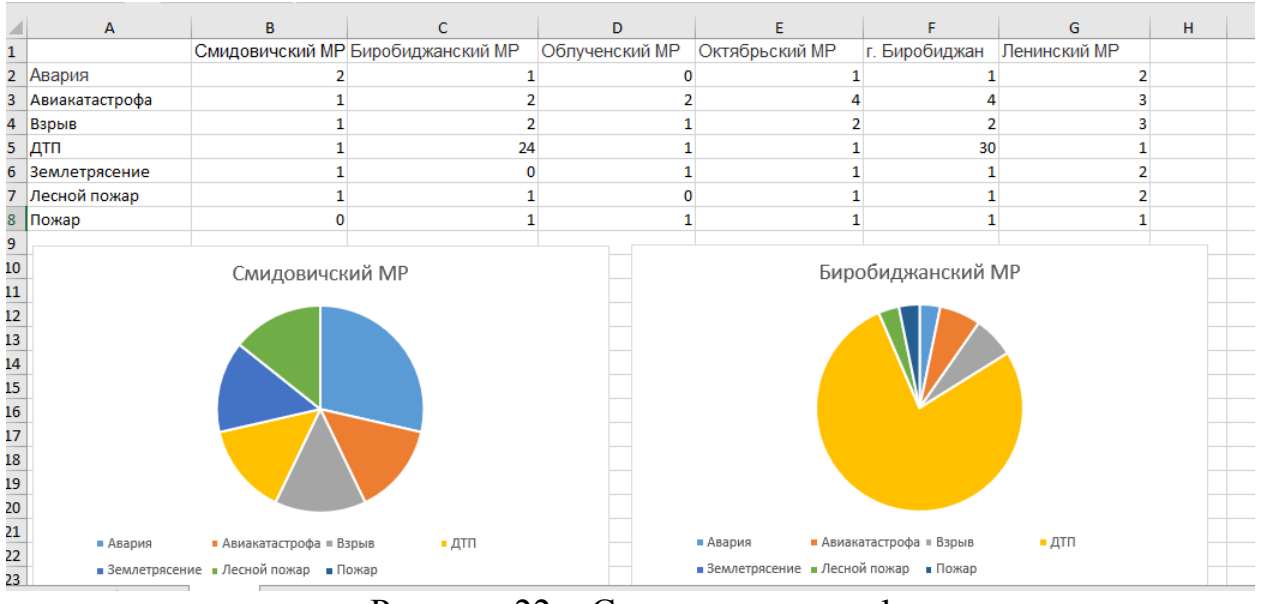

Рисунок 22 – Статистика в еxсеl

Ну и последнее окно это профиль пользователя (Рисунок 23).

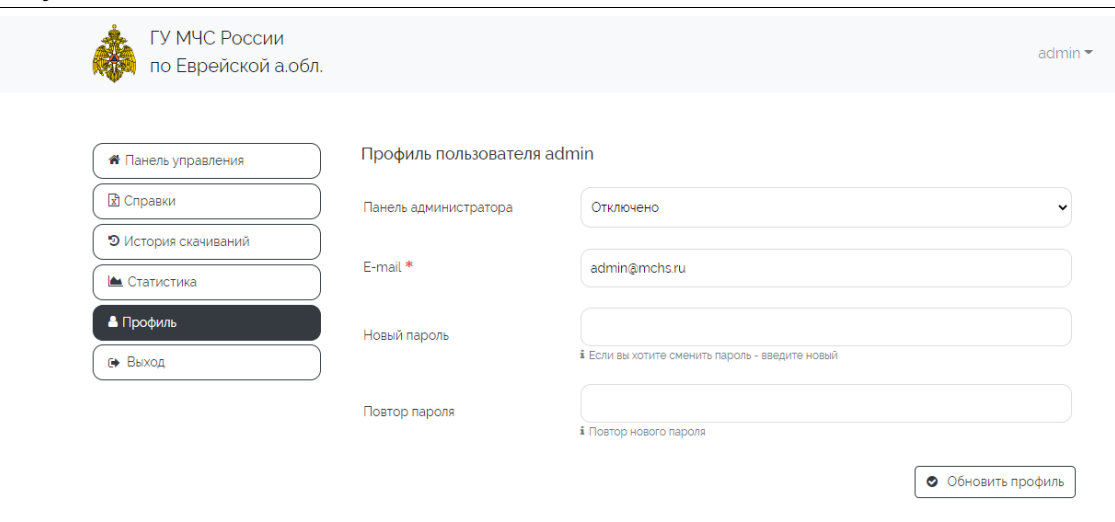

Все права защищены © ГУ МЧС России по Еврейской автономной области

# Рисунок 23 - Профиль

Здесь пользователь сможет изменить пароль или адрес электронной почти при необходимости.

Основной целью работы является повышение эффективности работы сотрудников, формирующих запрос по ЧС посредством сокращения времени обработки информации, связанной с прилагаемыми средствами для борьбы с  $\overline{C}$ .

 $\overline{B}$ ланной статье была рассмотрена возможность создания информационной системы для ГУ МЧС России по ЕАО.

## Библиографический список

Постулат. 2021. №6

- 1. Главного МЧС России URL: управления устав. http://pandia.ru/text/80/051/22772.php
- 2. Домен URL: https://www.reg.ru/choose/domain/?domains=fdf&tld ru=on
- 3. Зарплата программиста России. URL:  $\bf{B}$ https://www.avito.ru/petrozavodsk/vakansii/rukovoditel\_otdela\_informatsionny h\_tehnologiy\_1844024224
- 4. MySQL справочное руководство URL: на русском http://phpclub.ru/mysql/dc/
- 5. Open Server руководство пользователя. URL: https://ospanel.io/docs/